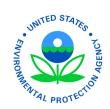

# U.S. Environmental Protection Agency Office of Enforcement and Compliance Assurance

# **Attention**

# Technical Issues with Form 3540-8 and Form 3540-16

# **Software Requirements**

You will need the Adobe Reader software version 8 or higher for both the pesticide establishment registration and reporting fill-in PDF forms. EPA recommends you use Adobe Reader 8.1.3.

- Download version 8.1.3 of Adobe<sup>®</sup> Reader<sup>®</sup>
- See <u>EPA's PDF page</u> to learn more about Portable Document Format (PDF) Files

#### About the forms:

- You are responsible for entering all required information.
- There is no computation, validation or verification of the information you enter.

#### Get the forms and instructions:

- Form 3540-8 Application for Registering a Pesticide, Device or Active Ingredient Producing Establishment (PDF) (638K, 2 pp)
- Form 3540-8 Instructions (PDF) (179K, 7 pp)
- Form 3540-16 Pesticide Report for Pesticide-Producing and Device-Producing Establishments (PDF) (742K, 1 pp)
- Form 3540-16 Instructions (PDF) (181K, 7 pp)

#### **Need Help?**

- For data assistance or a hard copy of the form contact the <u>pesticide establishment</u> <u>coordinator</u> in your area.
- For technical assistance with the form, contact Michelle Yaras (yaras.michelle@epa.gov) or 202-564-4153.

# **Technical Issues Reported:**

### Links Not Working using Adobe Reader 9

- Open Adobe 9 Reader. Press the control button and "K" to open the program preferences.
- Under the "Documents" submenu, make sure that the PDF/A view mode is set at "Never."

#### Files Do Not Open

• If you are using Adobe Reader 9, we have been informed by other users that this can sometimes cause your system to freeze due to issues with your browser (i.e., Internet Explorer, Firefox or Safari). We recommend you install <a href="Adobe Reader 8.1.3">Adobe Reader 8.1.3</a> instead.